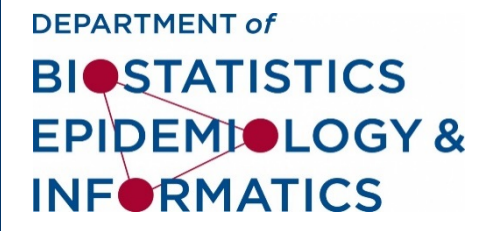

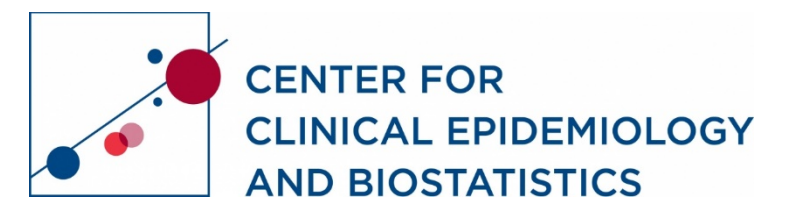

#### **DBEI/CCEB: Staff Quarterly Meeting**

#### January 12, 2020

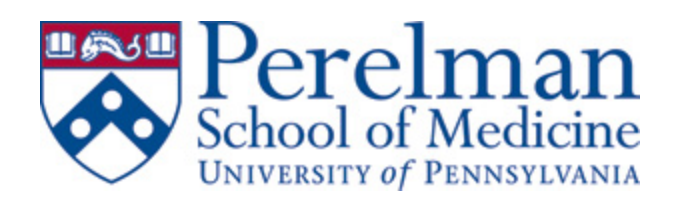

### **Agenda**

- Introductions (Sue White)
- Business Office Updates (Merceda Reale)
	- o Removing Penn property from the office
	- o Removing personal items from the office
	- o Coming to campus
- Leadership Transition (Rebecca Lerario)
- Microsoft Teams Presentation (George Bedford, Brian Korn)
- Q & A

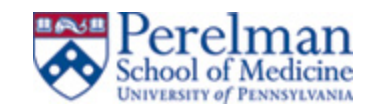

## **Business Office Update:** Removing property

#### **Process for removing property from your office:**

- Complete the top portion of the Home Use Statement that you can obtain from your division manager:
	- o name of the individual receiving the property
	- o his/her title, Department name
	- o ORG number (ask Merceda if you're not sure what is an ORG)
	- o intramural and home addresses
	- o office and home phone numbers
- The description can be computer, display, printer (whatever is being picked up) (can be multiple items on one form as space permits)
- Acquisition Date is the date it was purchased by Penn, not necessarily the date put into use (ask Merceda if you're not sure)

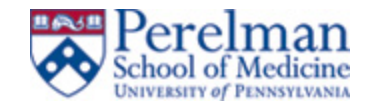

# **Business Office Update: Removing property**

- *If Model # and Serial # are not known until you arrive in the office, call Me* 215-573-1334 to schedule arrangements so that Merceda is available wh *come to Blockley Hall*. \*
- Accessories are things like AC adapters, cables, and the like
- Employee signature is required as the employee must attest to the responsible form Liability and requirement to return the equipment upon termination from DBEI/CCEB! Can be a digital signature, can be a 'wet' signature.
- Once complete and signed, send the form to **merceda@pennmedicine.up**
- Upon arrival at the office, call Merceda, 215-573-1334, at the agreed upo *provide her with the Model # and Serial #. \**

\* Asterisk and italicized font pertain only if employee doesn't know the mode *numbers*

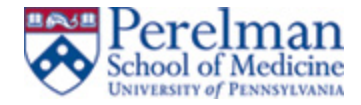

## **Business Office Update:** Removing property

- Merceda will *apply the missing details*\*, sign as approver, and will return the fully executed form to the employee.
- Merceda will also send the fully executed form to Security.
- Employee should print the fully executed form and have it handy when removing equipment from Blockley Hall to show to Security, if necessary.

\* *Asterisk and italicized font pertain only if employee does not know the model and serial numbers*

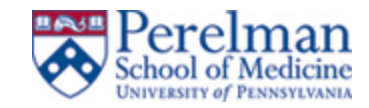

# **Business Office Update: Removing prop**

#### **Process for removal of personal items (clothing, wall hangings, knick knacks, things purchased out of your own pocket)**

- Obtain form from your division manager
- Complete top portion of the form (everything above 'Authorized By')
- Once complete and signed, send the form to merceda@pennmedicine.up
- **A** plan as approved, and will retail • Merceda will sign as approver, and will return the fully executed form to the employee.
- Merceda will also send the fully executed form to Security.
- Employee should print the fully executed form and have it handy when removing equipment from Blockley Hall to show to Security, if necessary.

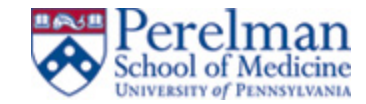

### **Business Office Update:** Coming to campus

- Prior to coming to campus to pick up Penn or personal property, you must:
	- o **Complete the PennOpen Pass prior to coming to Blockley Hall that day so that you can display the green pass to Security**

- While on campus, you must:
	- o Wear a mask
	- o Follow social distancing guidelines

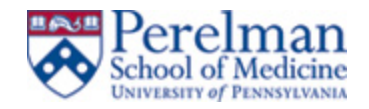

## **Leadership Transition**

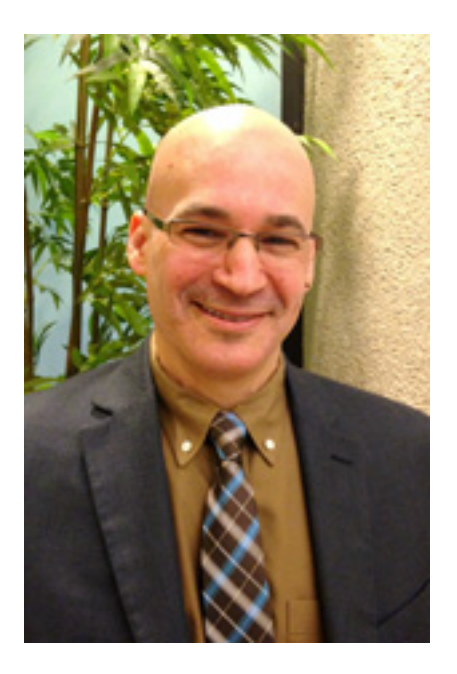

- Enrique Schisterman will be the Chair of the DBEI as of Feb 1, 2021
- Comes to Penn from the NIH where he was a senior investigator and Epidemiology Branch Chief
- Earned both his master's degree in statistics and his doctorate degree in epidemiology from the State University of New York, Buffalo
- **Research interests focus on epidemiological methods** and reproductive epidemiology

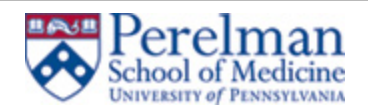

## **Microsoft Teams**

**George Bedford**, IT Support Supervisor, DART, Client Services Group **Brian Korn**, IT Support Supervisor, DART, Client Services Group

- All future DART imaged machines will have MS Teams installed during the process. In the meantime, *users can use this link to download and install client*: https://www.microsoft.com/en-us/microsoft-365/microsoft-teams/downloadapp
- <u>Approved Purchasing Methods Of the Methods Of the Method Scholars Methods Of the Method Scholars of the Method S</u> For additional information on MS Teams features and training visit this url https://www.isc.upenn.edu/how-to/microsoft-teams#Features-Overview

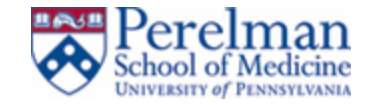

## **Q & A**

- Questions?
- Let us know your thoughts! https://somapps.med.upenn.edu/forms/cceb/view.php?id=18

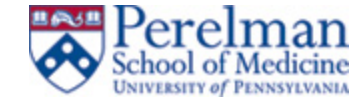

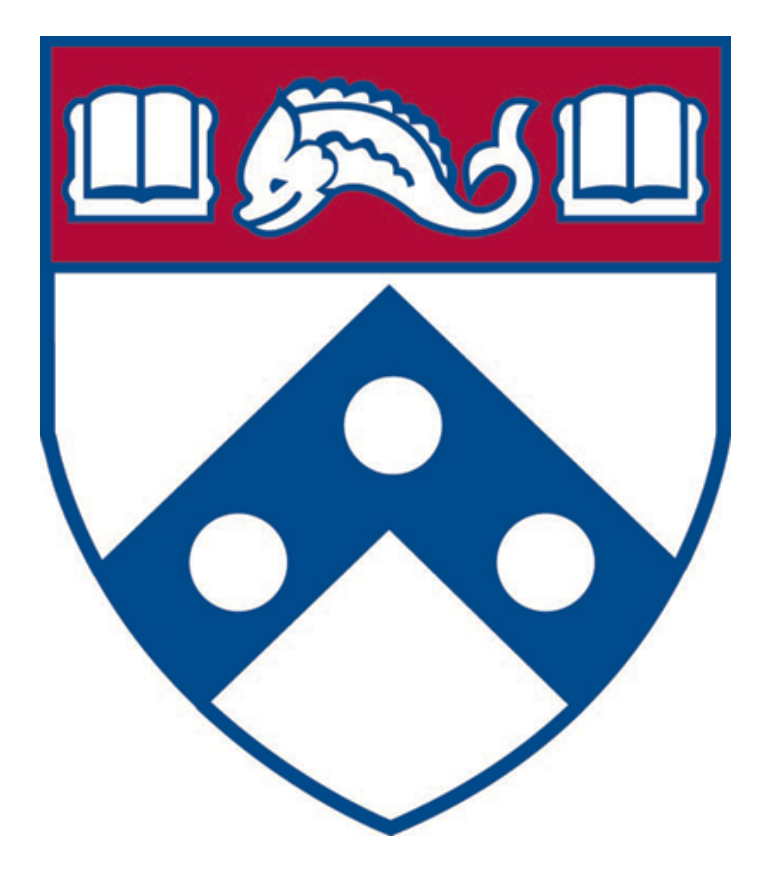

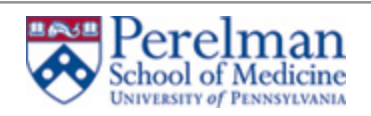

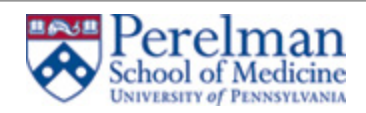